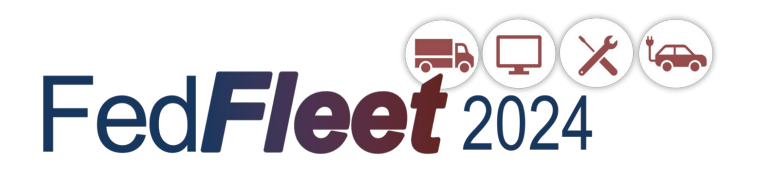

## **GSAFleet.gov Wallet & Understanding your GSA Fleet Bill**

Meghan LaVoo and Sezen Onat

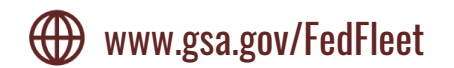

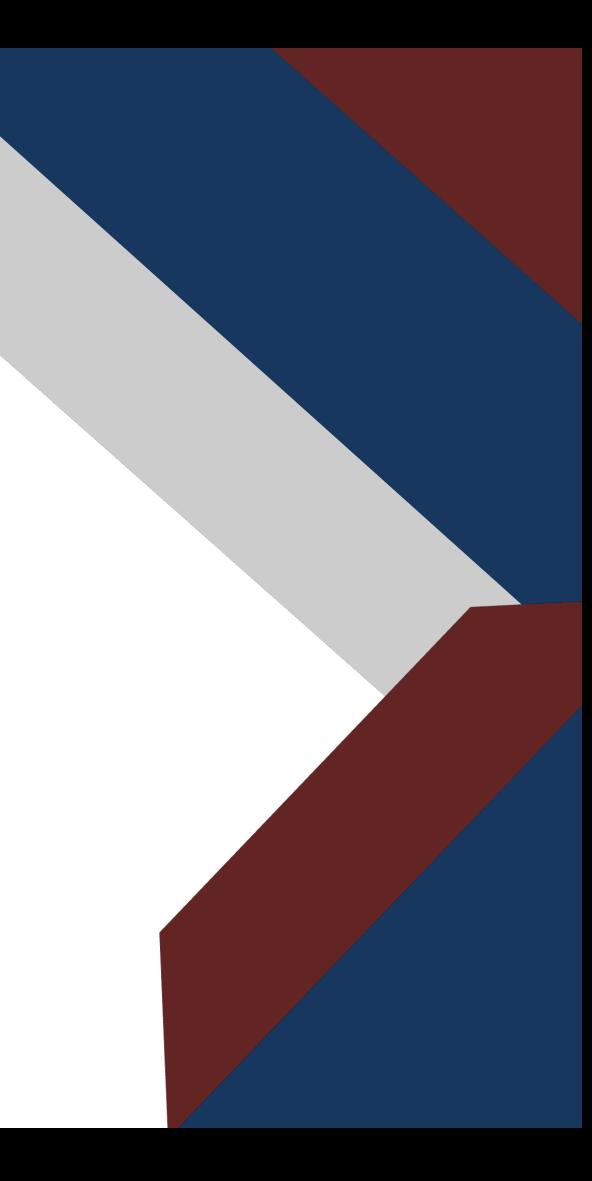

# **Agenda**

- GSA Fleet Billing Basics + Recent Updates to Fleet Billing
- Welcome to Wallet!
	- General Introduction
	- Customer Role
	- Upcoming Enhancements
- VCSS and Your GSA Fleet Statement

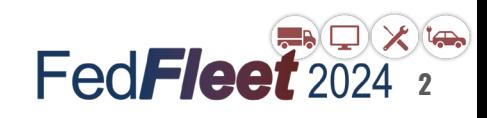

# **GSA Fleet Billing Basics**

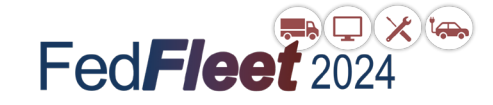

# **Billing Systems**

**Vendor and Customer Self Service (VCSS)** - GSA-wide system for viewing PDF bills, billing details, and account balance information

**Wallet** - New GSAFleet.gov platform for recording line of accounting (LOA) information that GSA Fleet uses for billing, regardless of whether the bill is going IPAC or non-IPAC

**SpeedPay** - Legacy platform for DoD customers to enter LOA details in Drive-thru. SpeedPay is no longer accessible and functionality has been replaced with Wallet.

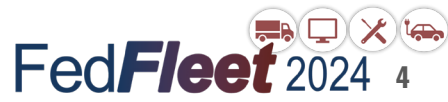

# **Frequently Used Terminology**

**Intra-governmental Payment and Collection (IPAC) -** method of bill payment that electronically transfers funds from one agency to another. GSA Fleet IPAC bills are processed automatically each month.

**Treasury Account Symbol (TAS)** - An identification code assigned by the Treasury to an individual fund account within an agency. GSA is required to collect this data to fulfill the Department of Treasury's financial reporting requirements.

**Billing Office Address Code (BOAC)** - Account code used to group vehicles for billing purposes. All GSA Fleet transactions are tied to a BOAC.<br>FedFlee

# **Billing Format**

- Separate bills are issued for Leasing, Short Term Rental (STR), and Purchasing
- Statement numbers tell whether a bill has been processed via IPAC or whether it was issued non-IPAC:

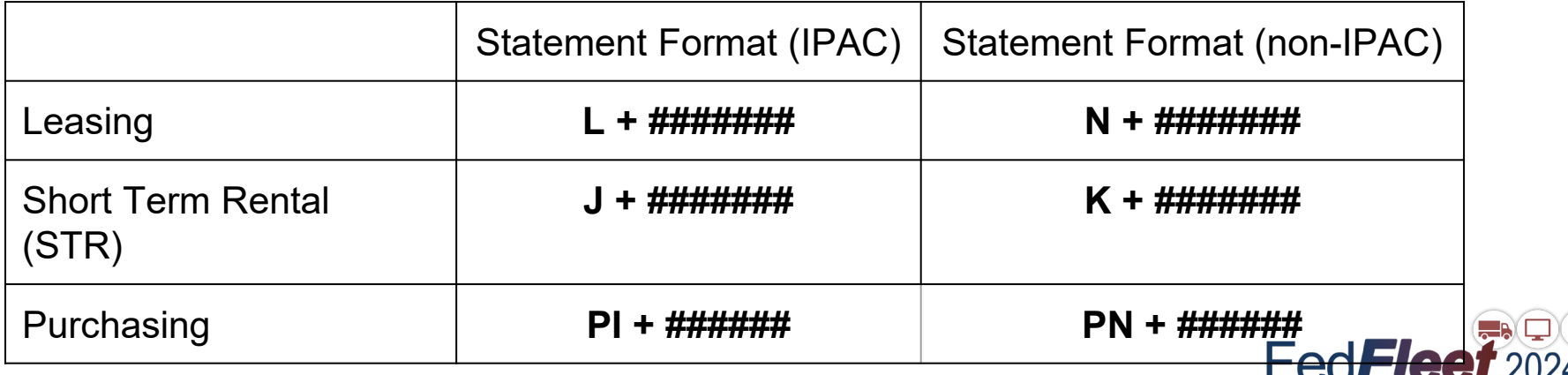

# **Billing Overview**

- Bills are typically available on the 5th of the month and contain charges for vehicle activity for the previous month. Example:
	- Invoice date: 01-21-2024
	- Available to view in VCSS: 01-05-2024
	- Expense Period: 12-01-2023 thru 12-31-2023
	- Due date: 03-05-2024 (Federal) OR 02-21-2024 (non-Federal)

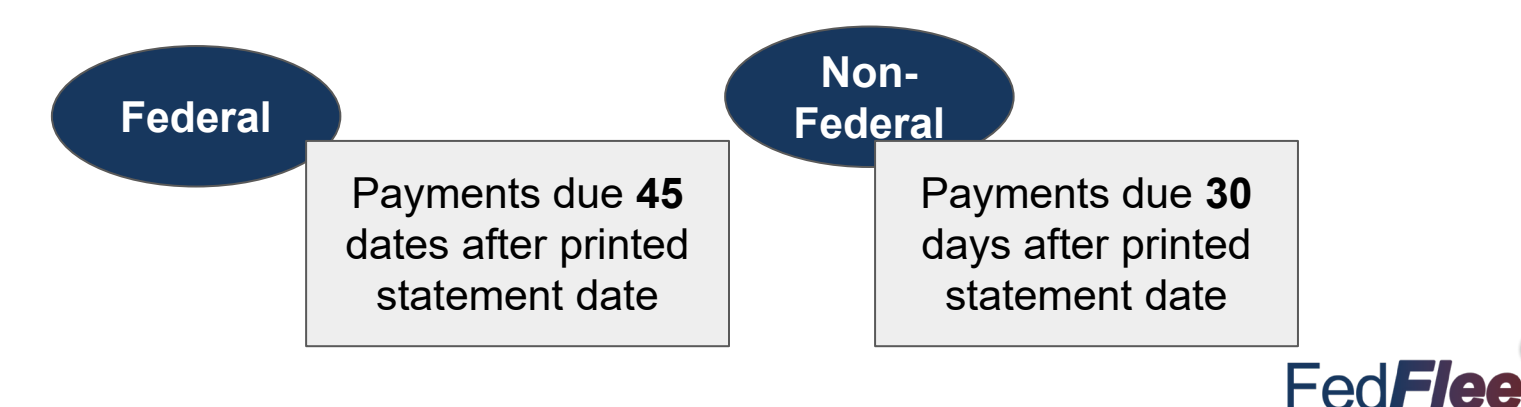

# **How to Pay Your Bill**

### **IPAC**

●Automatic payment of monthly bill

●Pays entirety of statement

●Civilian - ALC at BOAC level

●DoD - LOA in **Wallet** 

### **Check**

●Non-IPAC civilian & non-Federal accounts ●GSA Lockbox Address printed on bill ●**Include BOAC and statement number on** 

**check**

**Pay.gov** ●Limit \$24,999.99 per day ●Separate payments by statement

●**Include statement number in the statement or claim number field**

### **DFAS**

- ●DoD, non-IPAC process
- ●Requires manual certification of invoices

●**Must include statement number on payment**

Fed**Fleet**<sup>2024</sup>

## **Outstanding Bills - Non-Federal**

### **Interest**

- Rate is set by **Treasury**
- Interest starts **30 days** after invoice statement date

**Penalties**

- 6% penalty
- Starts **60 days** after invoice statement date

**Administrative Fees**

> ●Administrative fee is \$10/mo

●Starts **60 days** after invoice statement date

**9**

Payments made toward outstanding bills pay down interest, penalties, and administrative fees first. Remaining unpaid principal balances will continue to accrue IP&A on the original statement amount until the bill is fully paid. After 90 days, bills are eligible to be referred to Treasury and incur additional IP&A.<br>**FedFlass** 

# **Outstanding Bills - All Customers**

Accounts with bills that are more than 90 days delinquent may be restricted from additional GSA Fleet services, including:

- Funding / approval to order additional leasing vehicles
- Ability to access short term rental (STR) services
- Ability to order agency owned vehicles

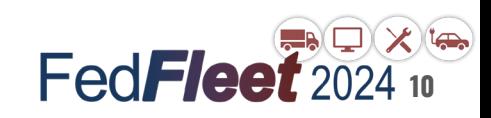

# **Welcome to Wallet**

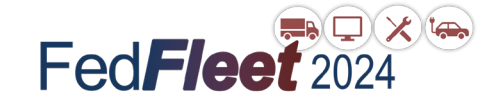

### **Who Wallet Supports**

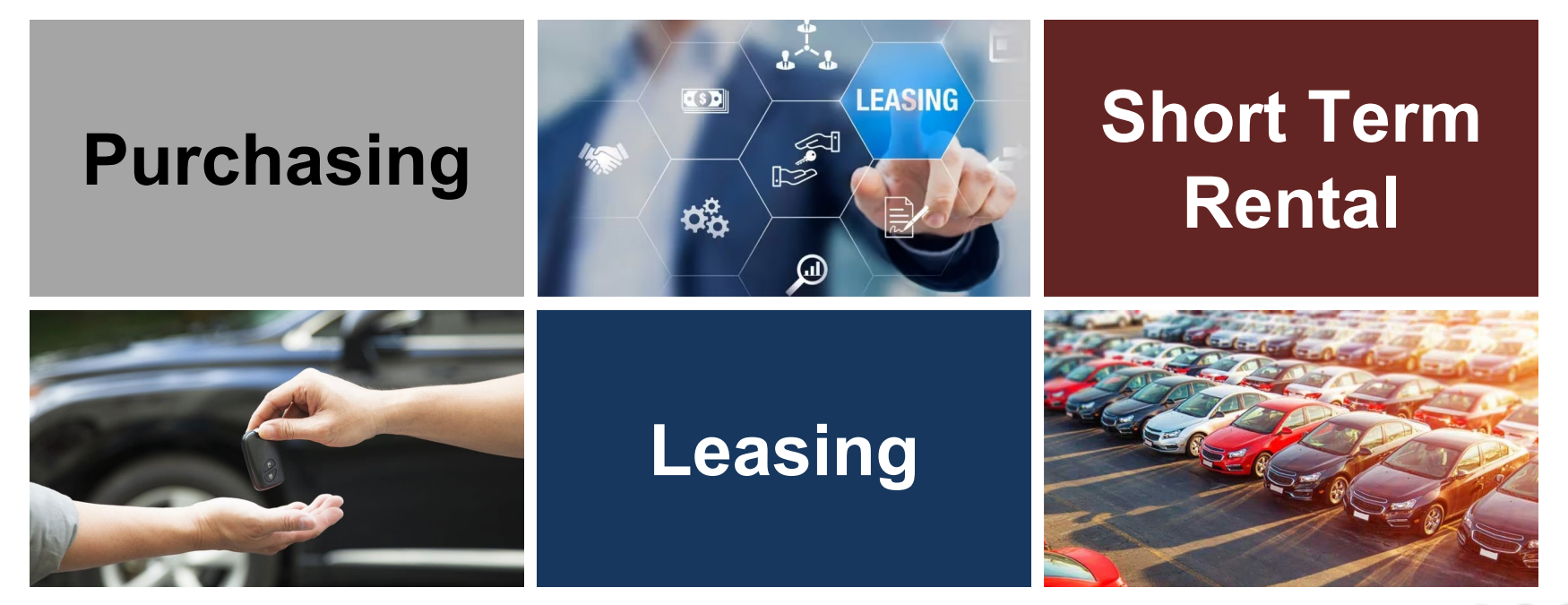

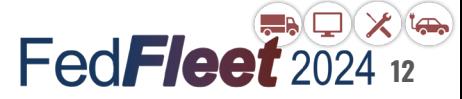

### **All Federal Customers Must Use Wallet**

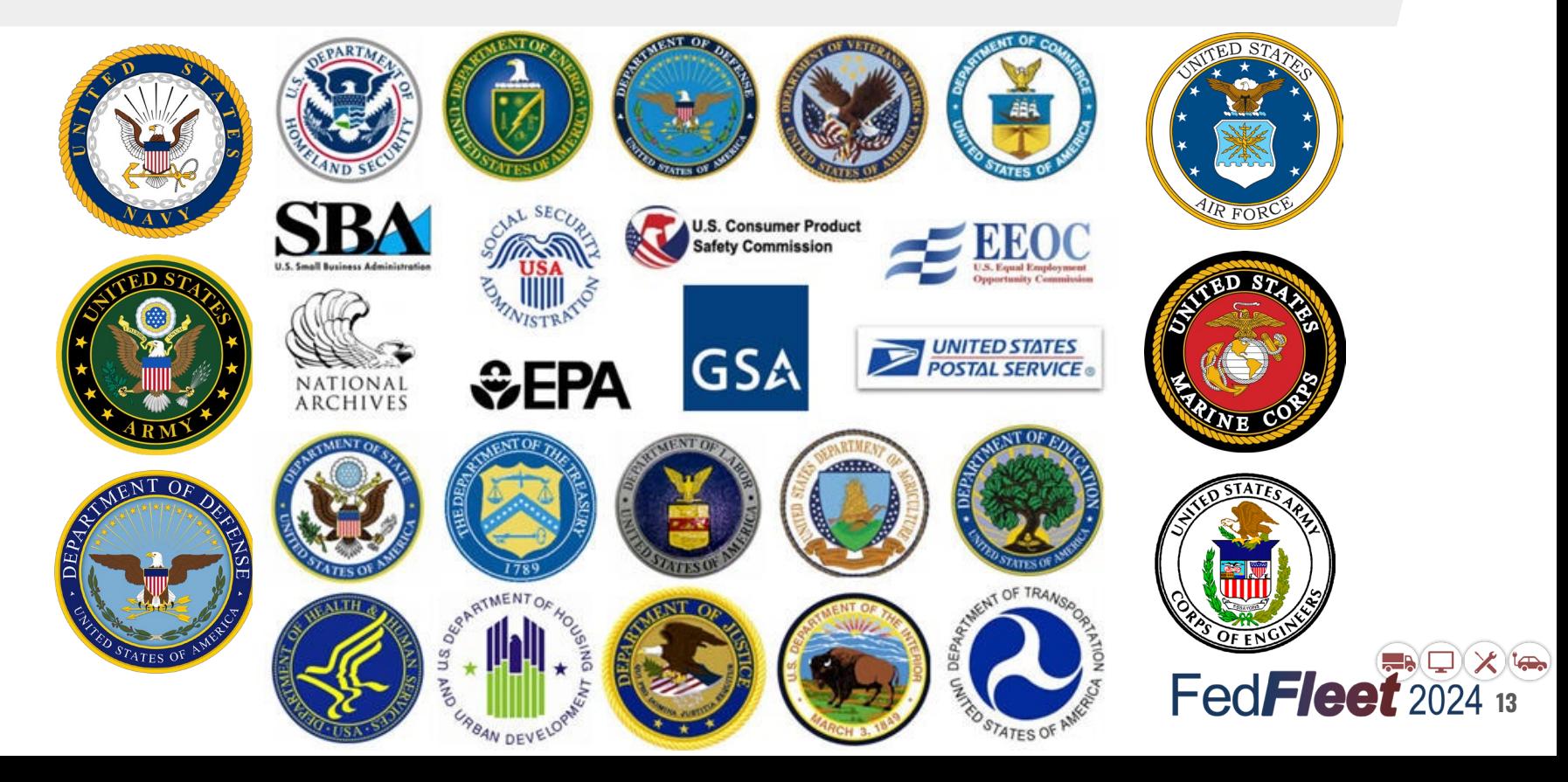

## **The Basics**

A Treasury Account Symbol (TAS) **required** for all Federal customer BOAC(s)

Customers assigned *Finance Officer* role in GSAFleet.gov must maintain financial data on behalf of an Agency, Bureau, or BOAC(s)

Customers maintain accounting information throughout the year and annually with FY change

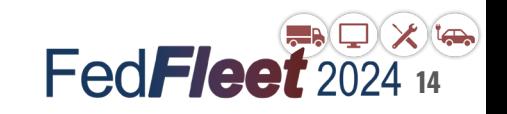

### **How Wallet Helps You**

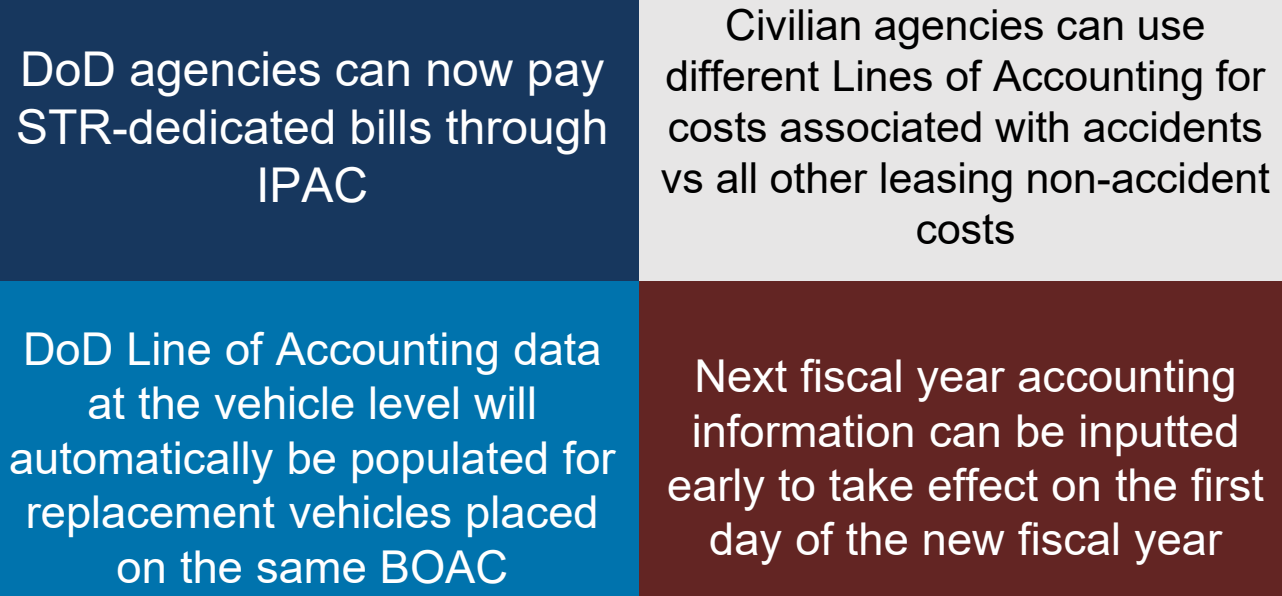

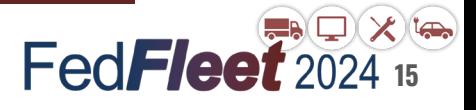

### **Wallet Cannot Fix Past Billing Errors**

**The data loaded in Wallet today is what is used for billing today.**

### **1 Billing Event Triggered**

Mileage recorded; vehicle assigned, moved, transferred, or terminated; or AIE/other charge is issued.

### **Billing Record Created**

**2**

Billing records are generated on the day of the billing event and use the data in Wallet at that time.

**Billing Records are Held** 

**3**

Charges are held and summarized for billing at the end of the month.

**Billing Statement Issued**

**4**

Include all billing records generated during the previous month.

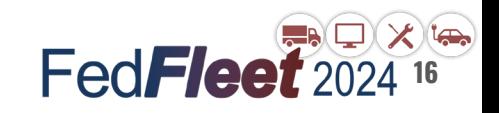

### **The Wallet Home Screen**

#### **Wallet**

Please use this page to identify and view your respective BOAC(s) tied to your Agency and Bureau and its Treasury Account Symbol (TAS) and Fiscal Station Number (DoD only). If your BOAC is not found, please take proper action to add your TAS and IPAC details (if applicable). Please note, a TAS is required for all federal **BOACs** 

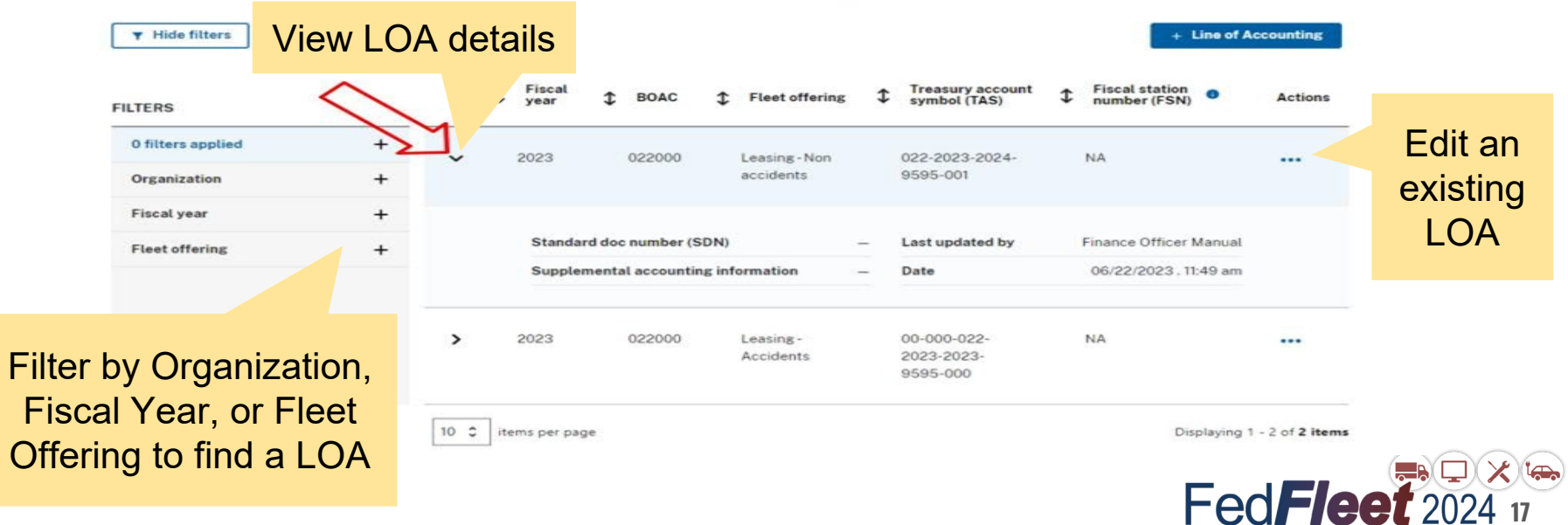

Add a new LOA

# **Adding a Line of Accounting (LOA)**

### **Add Line of Accounting**

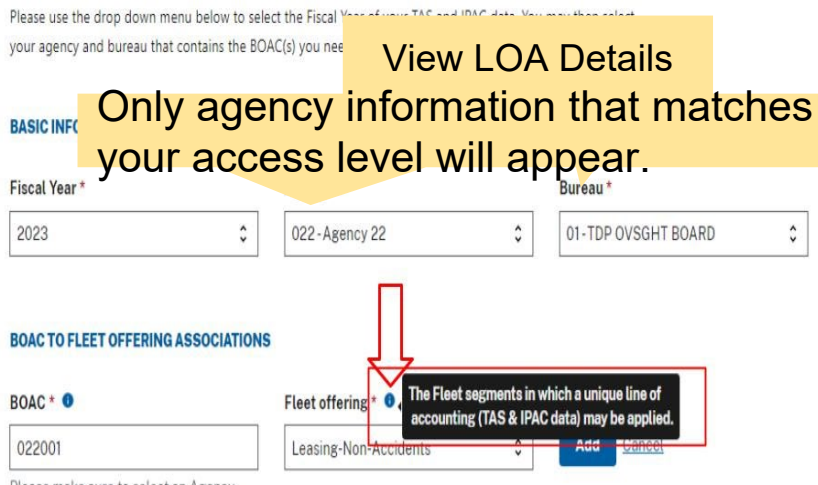

Please make sure to select an Agency and Bureau first.

#### Complete all required **BOAC TO FLEET OFFERING ASSOCIATIONS** fields of the TAS. BOAC<sup>\*</sup> Fleet offering \* 022001 Leasing-Non-Accidents **TREASURY ACCOUNT SYMBOL (TAS)** TAS: Sublevel Prefix (SP) <sup>O</sup> Allocation Transfer Agency (ATA) <sup>O</sup> 022  $\mathbf{x}$ 9595 000 Agency Identifier (AID) \* <sup>0</sup> Availability Type Code (A) \* <sup>0</sup> 022 Beginning Period of Availability (BPOA) Ending Period of Availability (EPOA) <sup>O</sup>  $N/A$  $N/A$ Main Account (MAIN) \* <sup>0</sup> Sub Account (SUB) \* <sup>0</sup> 9595 000

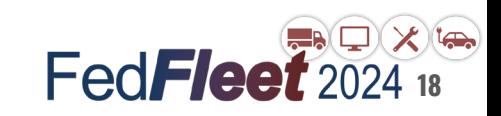

### **Entering IPAC information - Civilian vs DoD Customers**

#### **BOAC IPAC INFORMATION**

The Fiscal Station Number may only be applied at the BOAC level.

If it is supplied, the Standard doc number, BCN/OBAN, and Limit must also be populated

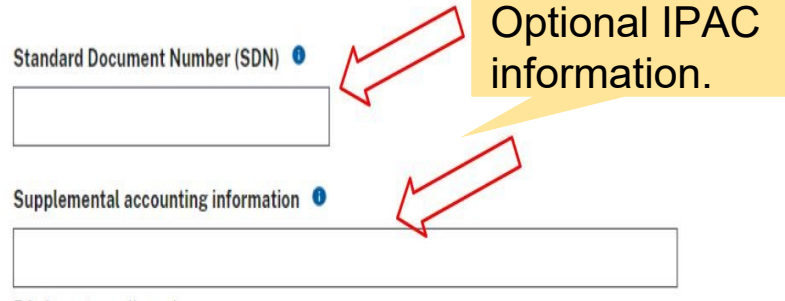

54 characters allowed

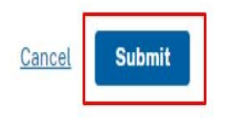

### Enter DoD IPAC information here.

#### **BOAC IPAC INFORMATION**

The Fiscal Station Number may only be applied at the BOAC level. If it is supplied, the Standard doc number, BCN/OBAN, and Limit must also be populated

Standard Document Number (SDN) \* 6 Fiscal station number (FSN) <sup>6</sup> 123456 test1234 **BCN OBAN ASN \* 0** Limit  $*$   $\bullet$ 1234AA 0000 Supplemental accounting information <sup>0</sup>

54 characters allowed

**Submit** Cancel

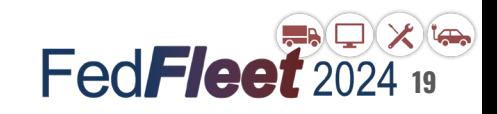

### **Vehicle-Level IPAC Information - DoD Customers**

### **VEHICLE LEVEL IPAC INFORMATION**

Please use this section only if you require IPAC data at the individual vehicle level rather than the BOAC level. Any vehicles omitted will default to the BOAC level data displayed above.

License plate No dash or space required **Bulk update vehicle data** G 1112345 **Download Template** Search **C** BCN OBAN License<br>plate **Supplemental Accounting** Last updated **Actions** updated by

G1112345

MM/DD/YYYY

Add edit, or remove vehicle data individually or by using

the Bulk Upload feature.

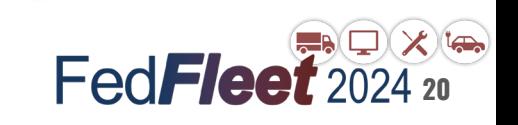

...

### **Vehicle-Level IPAC Information - DoD Customers**

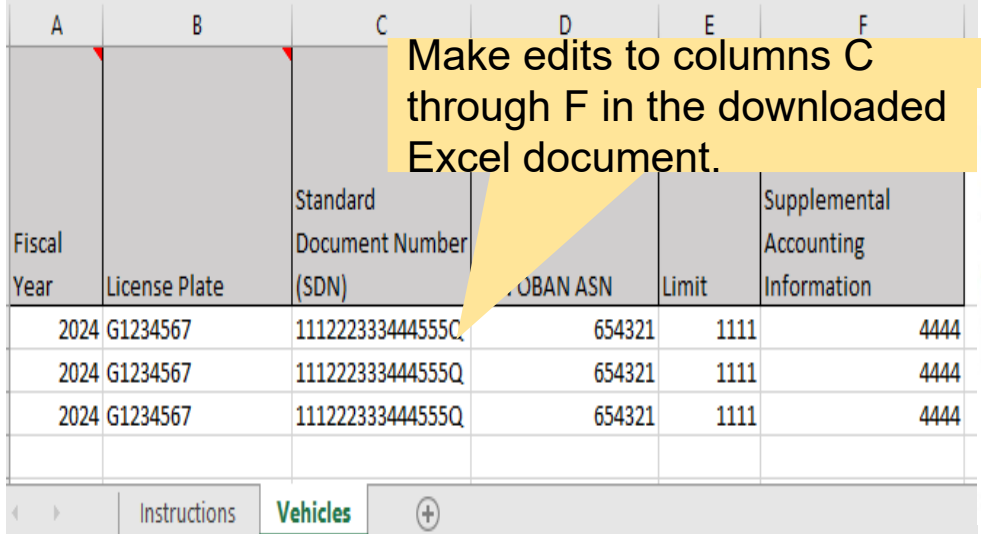

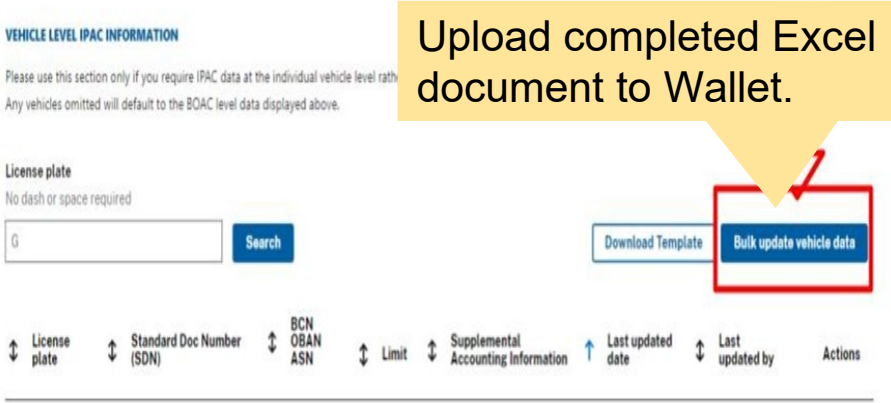

Do not delete any tabs

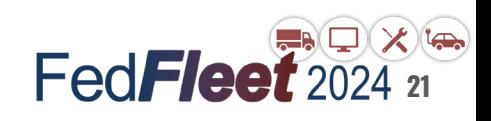

### **Removing Vehicle-Level IPAC Information - DoD Customers**

**VEHICLE LEVEL IPAC INFORMATION** 

License plate

G 1112345

No dash or space required

 $\overline{B}$  $\overline{C}$  $\overline{D}$  $\mathsf{A}$ Supplemental **Standard Document** Accounting **Fiscal Year** l License Plate Number (SDN) **BCN OBAN ASN limit** Information 2024 G1234567 1112223334445550 654321 1111 2024 G1234567 2024 G1234567

Download Excel template, remove IPAC information in Excel document, save, and upload to Wallet

For individual vehicles, select "Delete." The table will still Please use this section only if you require If Any vehicles omitted will default to the BO contain the tag number but will no longer have IPAC information

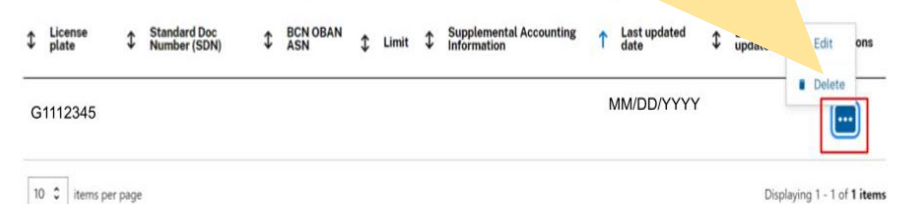

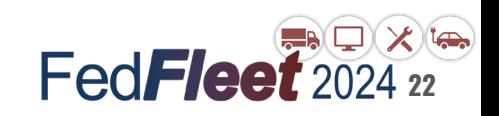

# **VCSS and Your Billing Statement**

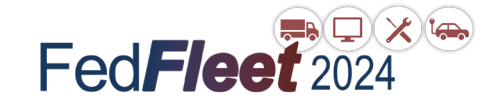

### **What is VCSS?**

- GSA enterprise system used for invoice management across all GSA business.
- VCSS (Vendor and Customer Self Service) is available to view PDF statements, detailed billing reports, and account balances. ○ Payments **are not** made through VCSS.
- BOAC is referred to as Account Code in VCSS.
	- Each BOAC must be added into VCSS by the customer in order for statements to be viewable.
- Reports can be pulled by Fleet business line.

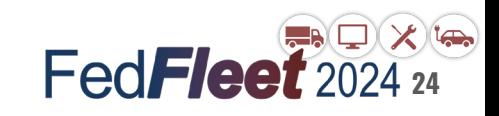

# **Accessing VCSS**

#### Vendor and Customer Self Service **GSA**

Home

**System Requirements Contact Us** 

• New! ATTENTION: GSA Fleet Customers - AFV (Alternative Fuel Vehicle) surcharges have been turned off for the remainder of FY 2014. + SHOW DETAILS

. New! Tired of looking in multiple locations for information on VCSS and other financial systems? + SHOW DETAILS

. ATTENTION: VCSS Fleet Customers - Some month-end bills (dated 9/21/2013) included unintended credits as being processed. + SHOW DETAILS

**Help** 

. VCSS will only display 999 search results on its web pages. + SHOW DETAILS

#### If you do not do business with GSA as either a vendor or customer, please do not contact GSA to register in VCSS and do not attempt to log in.

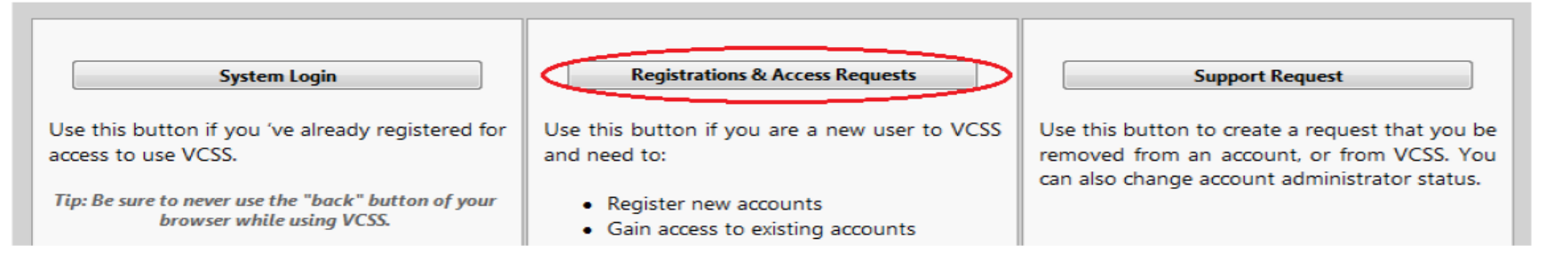

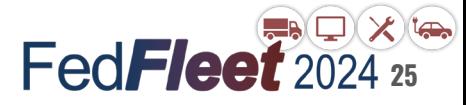

## **PDF Billing Statement - IPAC**

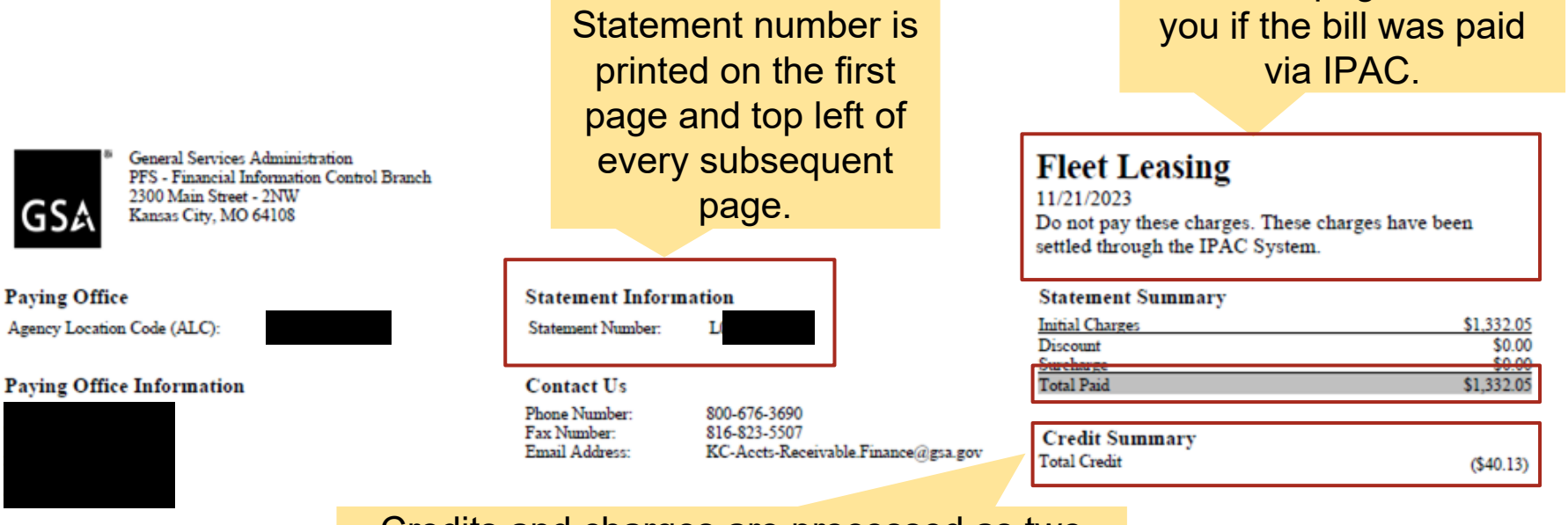

Credits and charges are processed as two separate IPAC transactions and are summarized separately on billing statements. **2015 Formarized separately on billing statements.** 

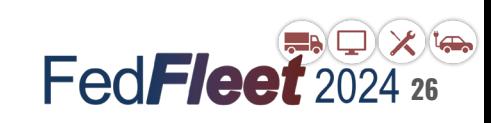

The first page will tell

## **PDF Billing Statement - non-IPAC**

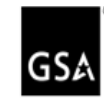

General Services Administration PFS - Financial Information Control Branch 2300 Main Street - 2NW Kansas City, MO 64108

#### **Address/Customer Information**

**Customer Codes** Account Code:

> Address to send check payment.

GSA Fleet Accounting information provided for your agency's reference

### Amount due (exl. IP&A) and due date.

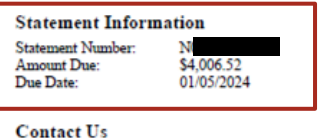

Phone Number: 800-676-3690 Fax Number: 816-823-5507 Email Address: KC-Accts-Receivable.Finance@gsa.gov

**Remit to Address** GSA: Payment for NON-IPAC Fleet Bills Lockbox 979083 St. Louis, MO 63197-9000

**Instructions** To ensure proper credit, please write your statement number on your payment document Pay by IPAC ALC 47000016 TAS 047 X4534001 UEI JPM1FPHK9YV1

#### **Fleet Leasing** 11/21/2023

#### **Statement Summary**

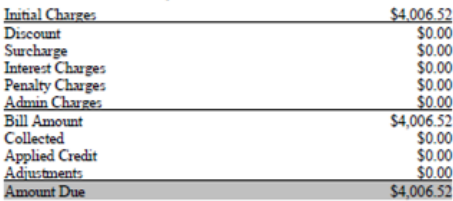

#### **Credit Summary**

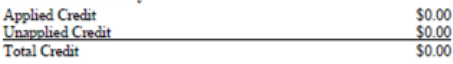

GSA 789:

I certify that the items listed herein are correct and proper for payment from and to the Appropriation(s) designated: Date Authorized by: Phone Number: Amount: Line of Accounting:

Section to sign/certify statements for processing.

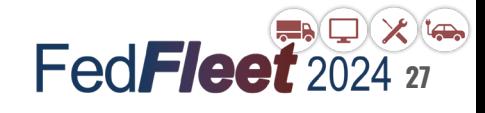

### **Leasing Statement Details**

Vehicles grouped by fund code (where applicable).

Customer Eund Code:

Sales code defines the type of cost.

Starting odometer, ending odometer, and total miles driven

Monthly + Optional Equipment + (mileage rate \* miles driven).

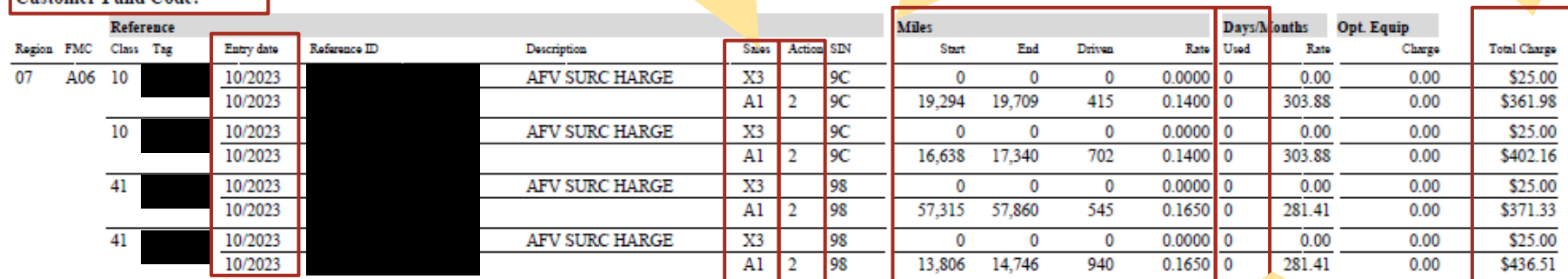

Entry date: month (mm/yyyy) that charges were incurred. (i.e. these costs incurred in October 2023).

Action code: the status of the vehicle: 1 = newly assigned,  $2 =$  assigned for full month  $3 =$ vehicle terminated/removed from assignment

"0" days used indicates the vehicle was in service for the full month. **Fed<b>Fleet** 2024 28

### **GSA Fleet Frequently Used Sales Codes**

### **Regular / Recurring Charges**

- **A1 -** Monthly, mileage, & optional equipment charge
- **X3 -** AFV Surcharge
- **P1 -** Telematics ProPlus Plan **Subscription**
- **A8 -** Short Term Rental (STR)

### **Agency Incurred Expenses (AIE)**

- **X1 -** Correction for A1 errors
- **X2 -** Misc. (towing, excessive wear, storage, etc)
- **U2 -** Unauthorized credit card use
- **U3 -** Fraudulent credit card use
- **V3 -** Accident repair
- **V4 -** Turn-in/sales damage FedFlee **29**

# **VCSS Questions?**

Join us in the computer lab to ask specific questions about navigating and accessing VCSS:

**Today! Wednesday, January 24 from 10:00am - 3:00pm Thursday, January 25 from 12:00pm - 1:00pm**

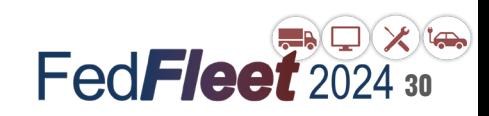

# **Questions?**

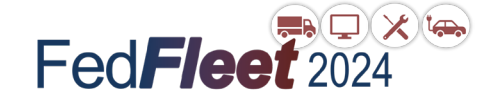

### **Resources**

- GSA Fleet Service Representative (FSR) can help with:
	- Understanding your bill & specific charges
	- Basic VCSS and Wallet support
- $\bullet$  [kc-accts-receivable.finance@gsa.gov](mailto:kc-accts-receivable.finance@gsa.gov)
	- GSA finance team that processes manual bills and supports processing chargebacks & IPAC rebills
- [FleetBusinessOversight@gsa.gov](mailto:FleetBusinessOversight@gsa.gov)
	- Fleet HQ team that oversees billing and Wallet

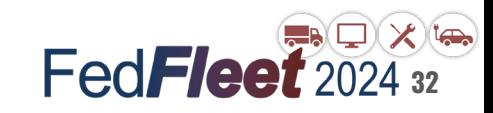

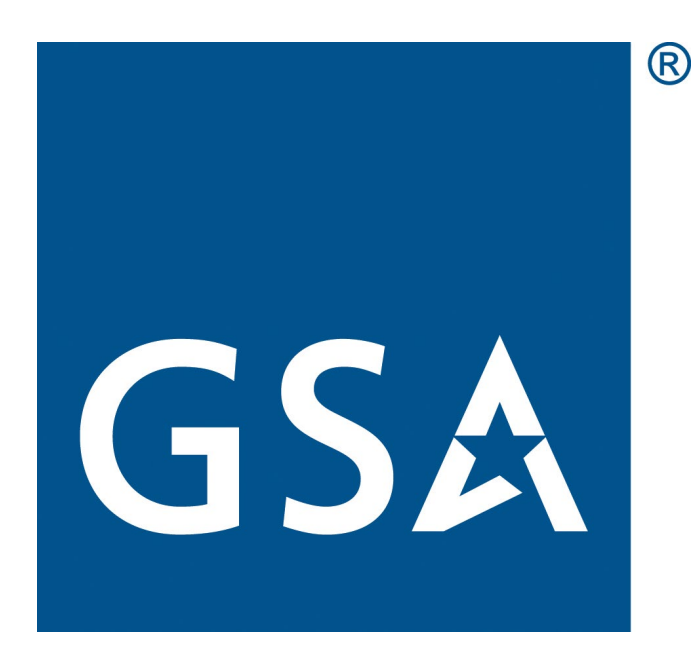

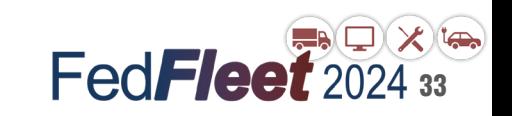